## Junior Lyceum Annual Examinations 2001 Education Assessment Unit - Education Division

| Form 3                                      | Information Technology                                                                                                 | Time: 1 hour 30 min             |
|---------------------------------------------|----------------------------------------------------------------------------------------------------|---------------------------------|
| Name:                                       |                                                                                                    | Class:                          |
| inclu                                       | eles is using a computer to produce his Social Studes text, graphics and charts. He has the following a Word Processor | ing programs available:         |
|                                             | i) Enter text in his report:                                                                                           |                                 |
|                                             | ii) Draw diagrams:                                                                                                    | 1                               |
|                                             |                                                                                                    | 1                               |
|                                             | iii) Produces statistics:                                                                                              |                                 |
|                                             | iv) Find information on the Internet:                                                                                  | 1                               |
|                                             | harles has used a <i>spelling check</i> facility on h <b>mitation</b> of a spelling check facility:                    | is report. Describe <b>one</b>  |
|                                             | ne spell checker has highlighted a mistake. Describeck operations to show Charles when and how                         | ribe the following <i>spell</i> |
| Spelling: English (I                        | i) Igno                                                                                                    | ore.                            |
| Not in Dictionary:                          | foor                                                                                                    | 010.                            |
| Change <u>T</u> o:<br>Suggestio <u>n</u> s: | for                                                                                                    |                                 |
| Add <u>W</u> ords To:                       | CUSTOM.DIC 🔻                                                                                                    | 2                               |
| AutoCogrect                                 | Options Undo Last Cancel                                                                                               |                                 |
| ii) Change:                                 |                                                                                                    |                                 |
| ,                                           |                                                                                                    | 2                               |
|                                             |                                                                                                    |                                 |
|                                             |                                                                                                    |                                 |

| (C:)  Ms-dos_6 (D:)  mathred mathred m | <ul><li>a. Name two advantages that Naomi has when using the Windows Explorer.</li><li>i)</li></ul>                          |
|----------------------------------------------------------------------------------------------------|----------------------------------------------------------------------------------------------------|
| Clipart  Clipart  Excel  Ms-bttns  Dowerpnt                                                                                                    | ii)                                                                                                    |
| E  Setup  ⊞  Winword  Recycled  Windows                                                                                                    | iii) What happens when the + ( <b>plus</b> ) sign is pressed?  iv) What happens when the - ( <b>minus</b> ) sign is pressed? |
|                                                                                                    | path that has to be followed to open the Powerpoint on in the diagram.                                                       |
| b. The computers school are network help of a diag briefly what a <b>Network</b> is.                                                                                                    | ked. With the ram, explain                                                                                                   |
| c. Give <b>two advanta</b>                                                                                                    | <b>ges</b> of networking the computers in the school labs:                                                                   |
|                                                                                                    |                                                                                                    |
| d. When logging on the this required on the                                                                                                    | to the network, Naomi has to type a <b>password</b> . Why is e Network?                                                      |

3 Jonathan has a small business that makes wooden items. He has created the spreadsheet below to help him calculate the cost of making each item.

|   | A        | В                    | C                    | D                  | Е                 | F                  |
|---|----------|----------------------|----------------------|--------------------|-------------------|--------------------|
| 1 | Item     | Cost of<br>Wood (Lm) | Pay per<br>hour (Lm) | Time Taken (hours) | Total Pay<br>(Lm) | Total Cost<br>(Lm) |
| 2 | Chair    | 2.50                 | 3.00                 | 2                  | 6.00              | 8.50               |
| 3 | Table    | 16.00                | 3.00                 | 5                  | 15.00             | 31                 |
| 4 | Stool    | 1.75                 | 2.50                 | 1.5                | 3.75              | 5.5                |
| 5 | Shelving | 5.00                 | 2.75                 | 3.5                | 9.62              | 14.62              |
| 6 | Total    |                      |                      |                    |                   |                    |
| 7 |          |                      |                      |                    |                   |                    |

| a. | Cells | E2 | and | F2 | each | contain | a | formula |  |
|----|-------|----|-----|----|------|---------|---|---------|--|
|----|-------|----|-----|----|------|---------|---|---------|--|

- i) Suggest a **suitable formula** for cell E2.
- ii) Suggest a suitable formula for cell F2.

b. Jonathan notices that the items in Column A (Chair, Table, Stool and Shelving) are not sorted.

| • \ |     |       | 1 .  | 4 •     | •   |
|-----|-----|-------|------|---------|-----|
| 1 1 | HVn | กาก   | what | COPTING | 10  |
| .,  | LAD | ıaııı | wnat | sorting | 15. |
| -/  | r   |       |      | ~ ~     |     |

ii) Write down the result if the <u>items</u> in Column A were **sorted alphabetically** in ascending order.

c. Jonathan wants all the **values** in Column F to be displayed to **two decimal places**.

i) How will the value in Cell F3 appear when it is formatted to 2 decimal places?

ii) Describe what Jonathan will do to format a cell to 2 decimal places:

3

3

2

2

2

3

| d. He wants all the <b>gridlines</b> to be easily seen so he puts a <b>border</b> around all the cells. Explain the terms in bold:                                                         |   |
|----------------------------------------------------------------------------------------------------|---|
| i) gridlines:                                                                                                    | 2 |
| ii) border:                                                                                                    |   |
| e. Before printing, Jonathan uses the <i>print preview</i> option. Explain why he does this:                                                                                               | 2 |
|                                                                                                    | 2 |
| f. When Jonathan prints the spreadsheet, he uses a <b>Landscape</b> orientation instead of a <b>Portrait</b> orientation layout. In the boxes below, draw diagrams to show the difference: |   |
| Landscape Portrait                                                                                                    | 2 |
| g. On the desktop, Jonathan has an icon marked <b>Recycle Bin</b> . He drags a file and drops its icon into the Recycle Bin.  i) What does Jonathan use the Recycle Bin for?               |   |
|                                                                                                    | 1 |
| ii) The icons in the pictures marked 1 and 2 are different. What is the difference and what does it mean?                                                                                  |   |
| 2                                                                                                    | 2 |
| Recycle Bin  iii) How can a file that has been dropped in the Recycle Bin be restored (brought back)?                                                                                      | 3 |
|                                                                                                    |   |

4. Tanya uses PowerPoint to draw diagrams for her school work. The diagram shows the PowerPoint Drawing Toolbar and a drawing that she produced.

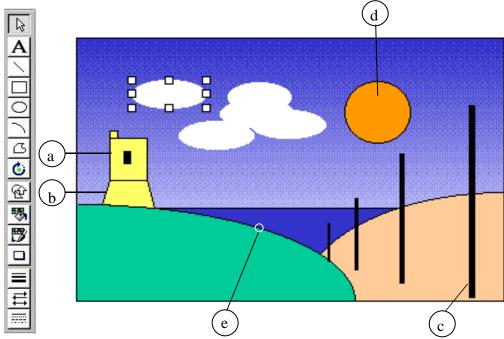

- a. Write down the name of the **drawing tool** that she used to draw the following:
  - i) The top room of the tower: \_\_\_\_\_
  - ii) The bottom part of the tower: \_\_\_\_\_
  - iii) The poles: \_\_\_\_\_
  - iv) The sun: \_\_\_\_\_
  - v) The fields: \_\_\_\_\_
- b. **Describe** how she did the following:
  - i) Draw a perfect circle for the sun:
  - ii) Draw the clouds:
  - iii) Vary the thickness of the poles:
  - iv) How she can change the size of the selected cloud:

1

1

1

1

1

2

2

2

|                  |            | . Tanya makes use of the Drawing Plus tools shown in the diagram on the left. Which <b>tool/s</b> did she choose to:                                                                                              |
|------------------|------------|----------------------------------------------------------------------------------------------------|
|                  | a          | i) <b>Combine</b> together a number of objects:                                                                                                    |
|                  | b          | ii) Put an image <b>on top</b> of another image:                                                                                                    |
|                  | c          | iii) <b>Flip</b> an object horizontally:                                                                                                    |
| 查                | d          |                                                                                                    |
|                  | e          | iv) <b>Flip</b> an arrow pointing upwards to an arrow pointing downwards:                                                                                                    |
| 21               | f          |                                                                                                    |
|                  | g          | to                                                                                                    |
| 4                | h          |                                                                                                    |
|                  |            |                                                                                                    |
|                  |            | isher rather than a Word Processor.                                                                                                    |
|                  |            |                                                                                                    |
|                  |            |                                                                                                    |
| Pro<br><b>ha</b> | ocessor. F | mber of text documents which he typed and saved on a Word He wants to place the text in his DTP publication without type all the text again. Explain carefully what features of the lisher he can use to do this: |
| Pro<br><b>ha</b> | ocessor. F | mber of text documents which he typed and saved on a Word He wants to place the text in his DTP publication without type all the text again. Explain carefully what features of the                               |
| Pro<br><b>ha</b> | ocessor. F | mber of text documents which he typed and saved on a Word He wants to place the text in his DTP publication without type all the text again. Explain carefully what features of the                               |
| Pro<br><b>ha</b> | ocessor. F | mber of text documents which he typed and saved on a Word He wants to place the text in his DTP publication without type all the text again. Explain carefully what features of the                               |

c. Winston uses a **Template** in the **Page Wizard** of the DTP to produce the class Newsletter. Explain what a **template** is:

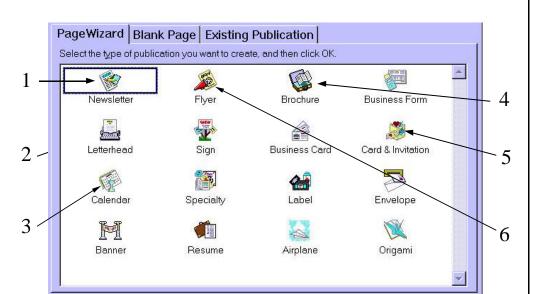

- d. The diagram above shows templates numbered 1 to 6. Write in the space provided below the **number of the template** you would use to produce the following:
  - i) A classroom publication
  - ii) An invitation for a birthday party
  - iii) A folding pamphlet
  - iv) A small poster
  - v) The days and months of the year
  - vi) A letter with the school logo

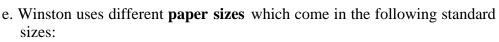

A3 A5 A4

Write down in the empty boxes below these paper sizes starting from the **smallest to the largest**:

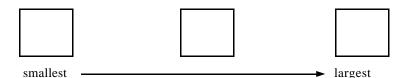

3

2

1

1

1

1

1

| 6. | Choose one of the following topics and write briefly:                                    |   |
|----|------------------------------------------------------------------------------------------|---|
|    | a. Three advantages of using a word processing program instead of a                      |   |
|    | typewriter.                                                                              |   |
|    | or                                                                                       |   |
|    | b. Three difference between using an electronic calculator and an                        |   |
|    | electronic spreadsheet on a computer.                                                    |   |
|    | or                                                                                       |   |
|    | c. Three advantages of using a <b>Desktop Publisher</b> program to produce a newsletter. |   |
|    | Write the letter ( $a$ or $b$ or $c$ ) of the topic chosen in this box                   |   |
|    | i)                                                                                       | _ |
|    |                                                                                          | 3 |
|    |                                                                                          |   |
|    |                                                                                          |   |
|    |                                                                                          |   |
|    | ii)                                                                                      | • |
|    |                                                                                          | 3 |
|    |                                                                                          |   |
|    |                                                                                          |   |
|    | iii                                                                                      |   |
|    | III .                                                                                    | 2 |
|    |                                                                                          | 3 |
|    |                                                                                          |   |
|    |                                                                                          |   |
|    |                                                                                          |   |
|    |                                                                                          |   |